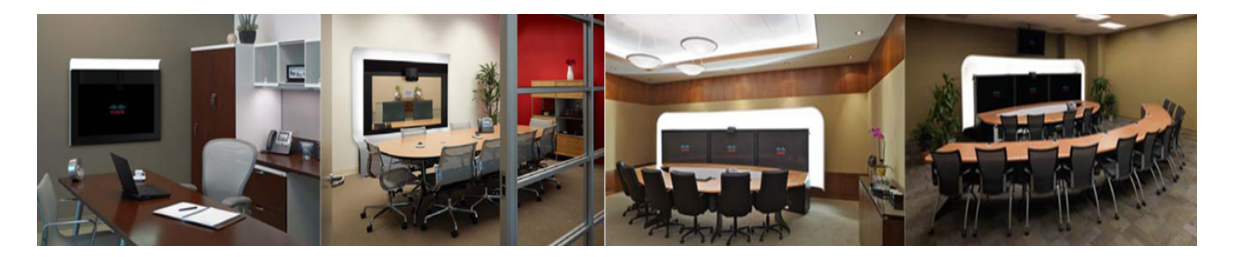

# **GLOSSARY**

#### **OL-21352-01**

<span id="page-0-1"></span><span id="page-0-0"></span>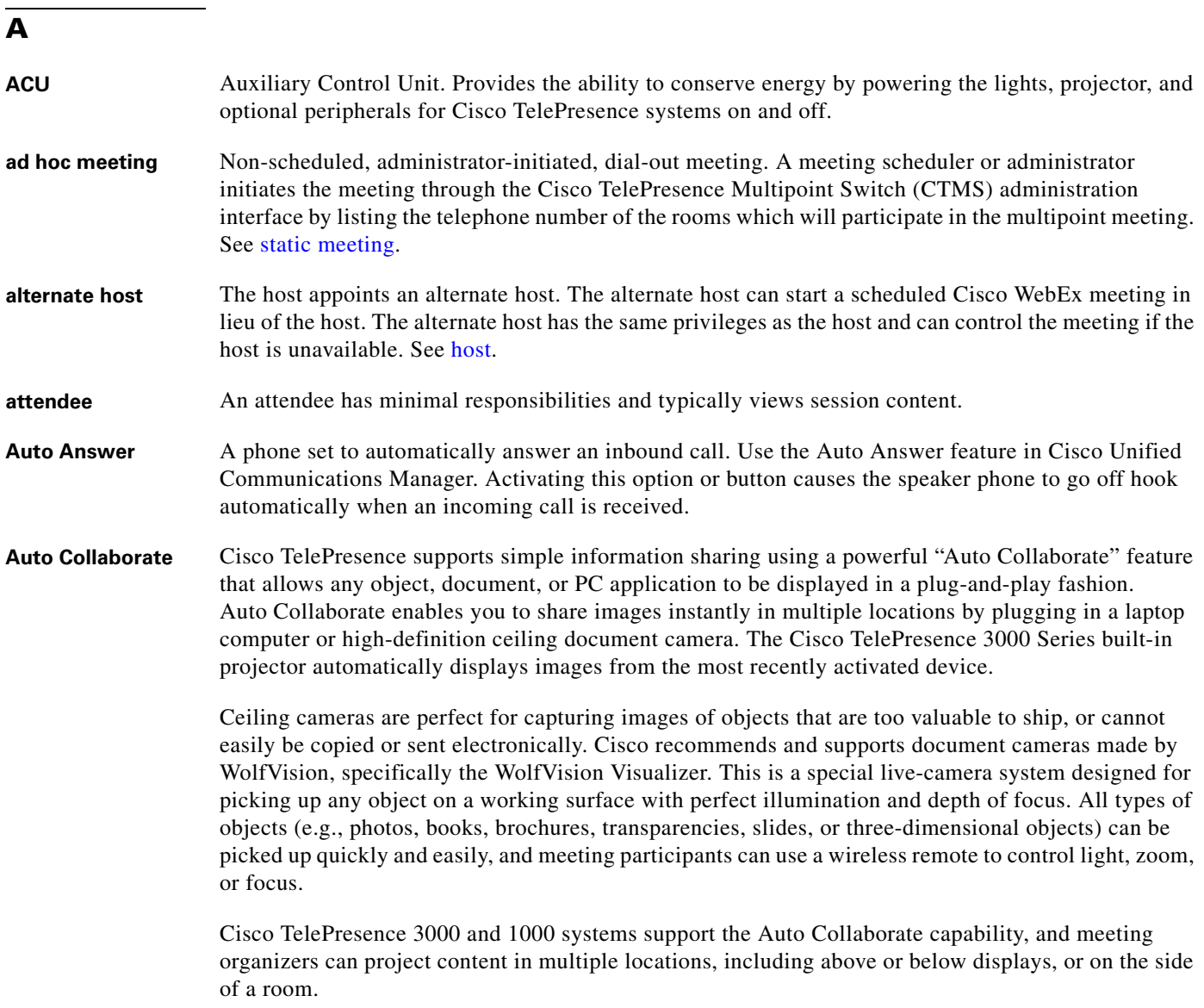

## **B**

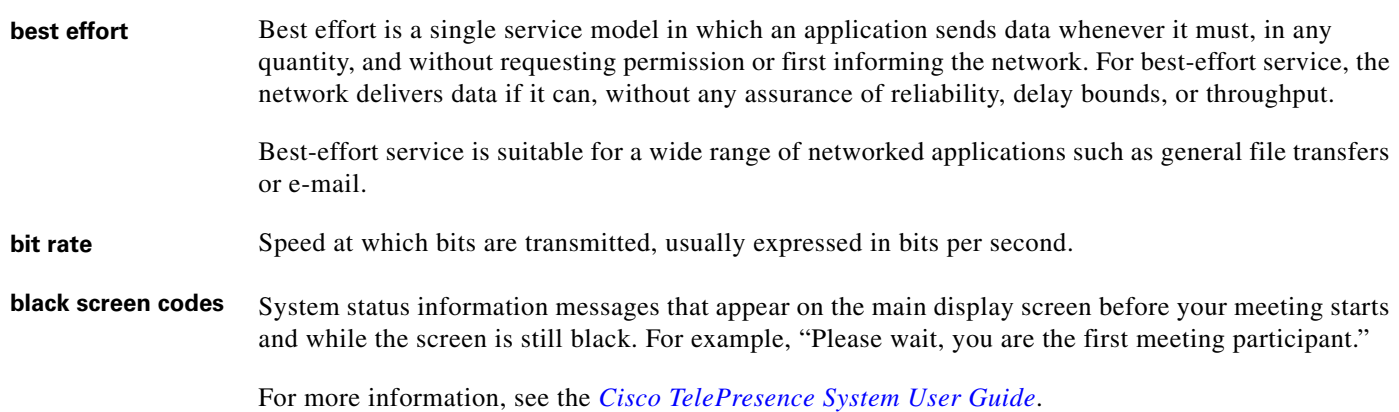

# **C**

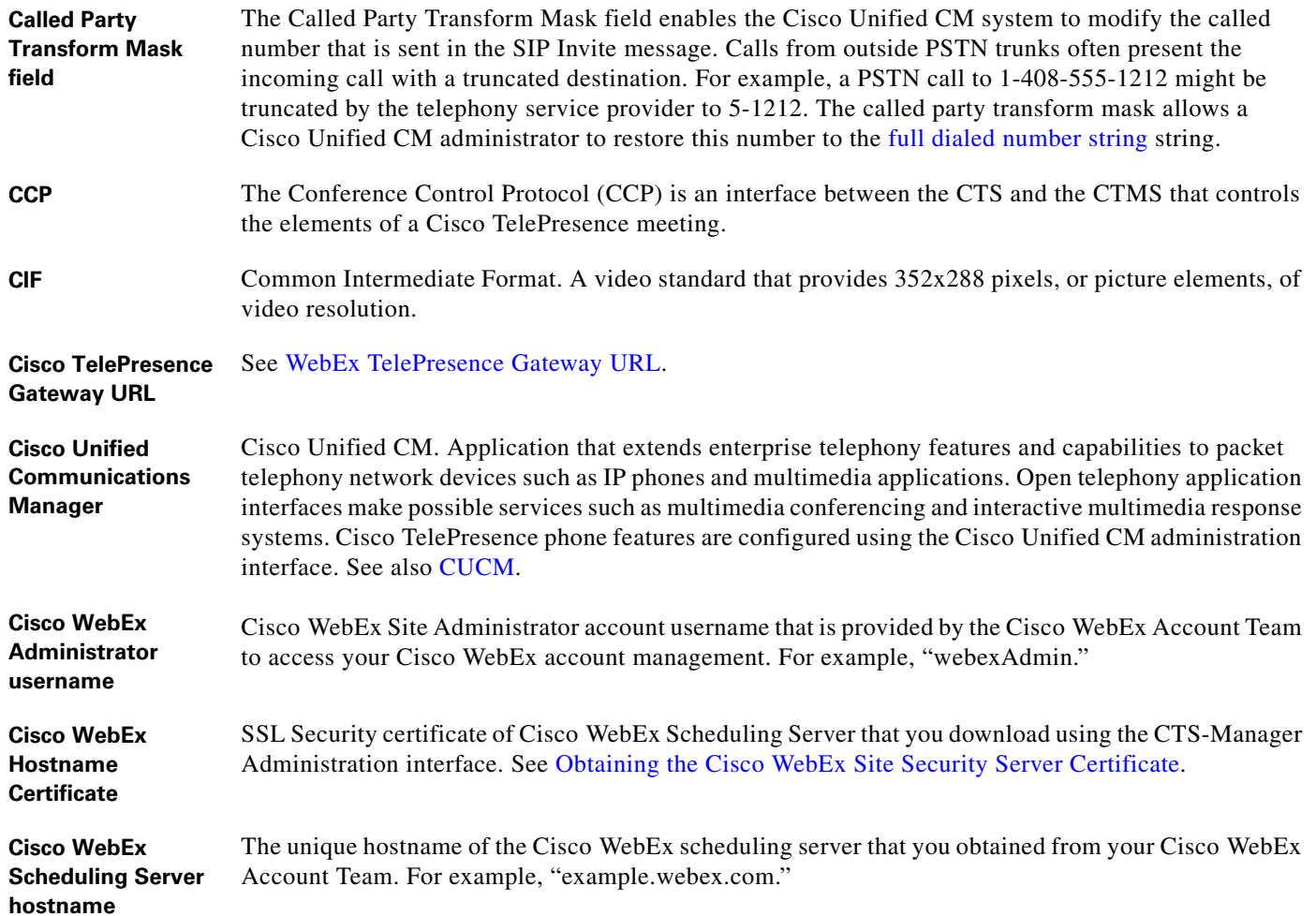

 $\overline{\mathbf{I}}$ 

٦

<span id="page-2-0"></span>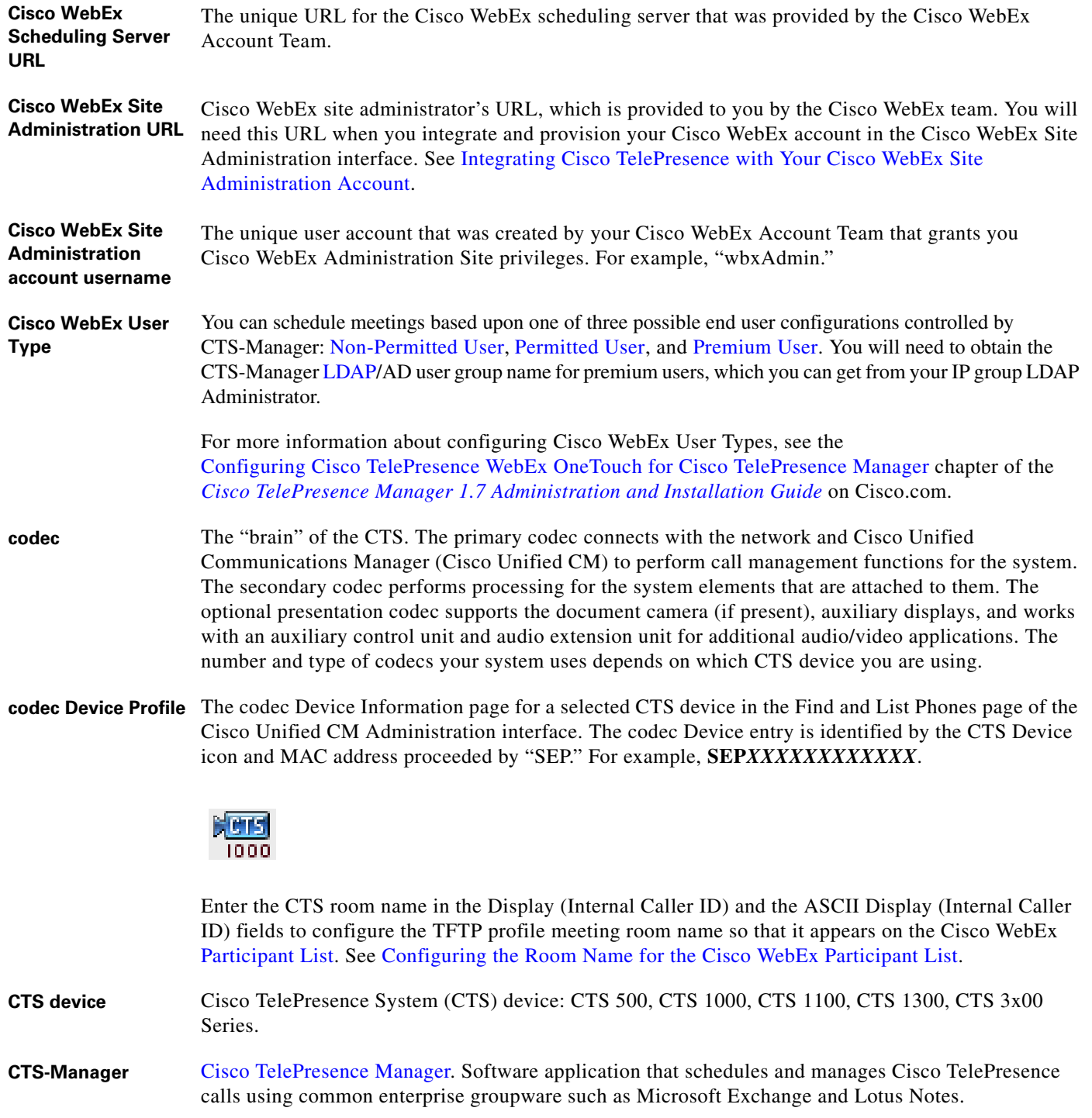

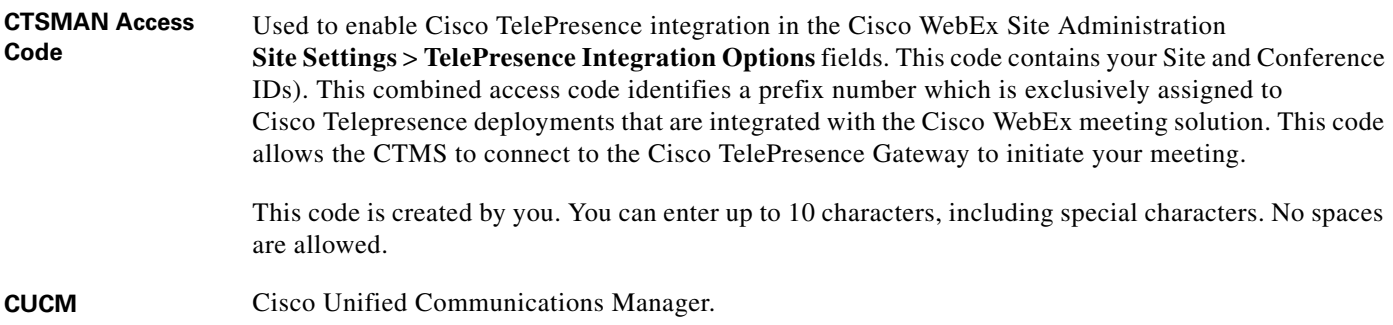

## <span id="page-3-0"></span>**D**

<span id="page-3-1"></span>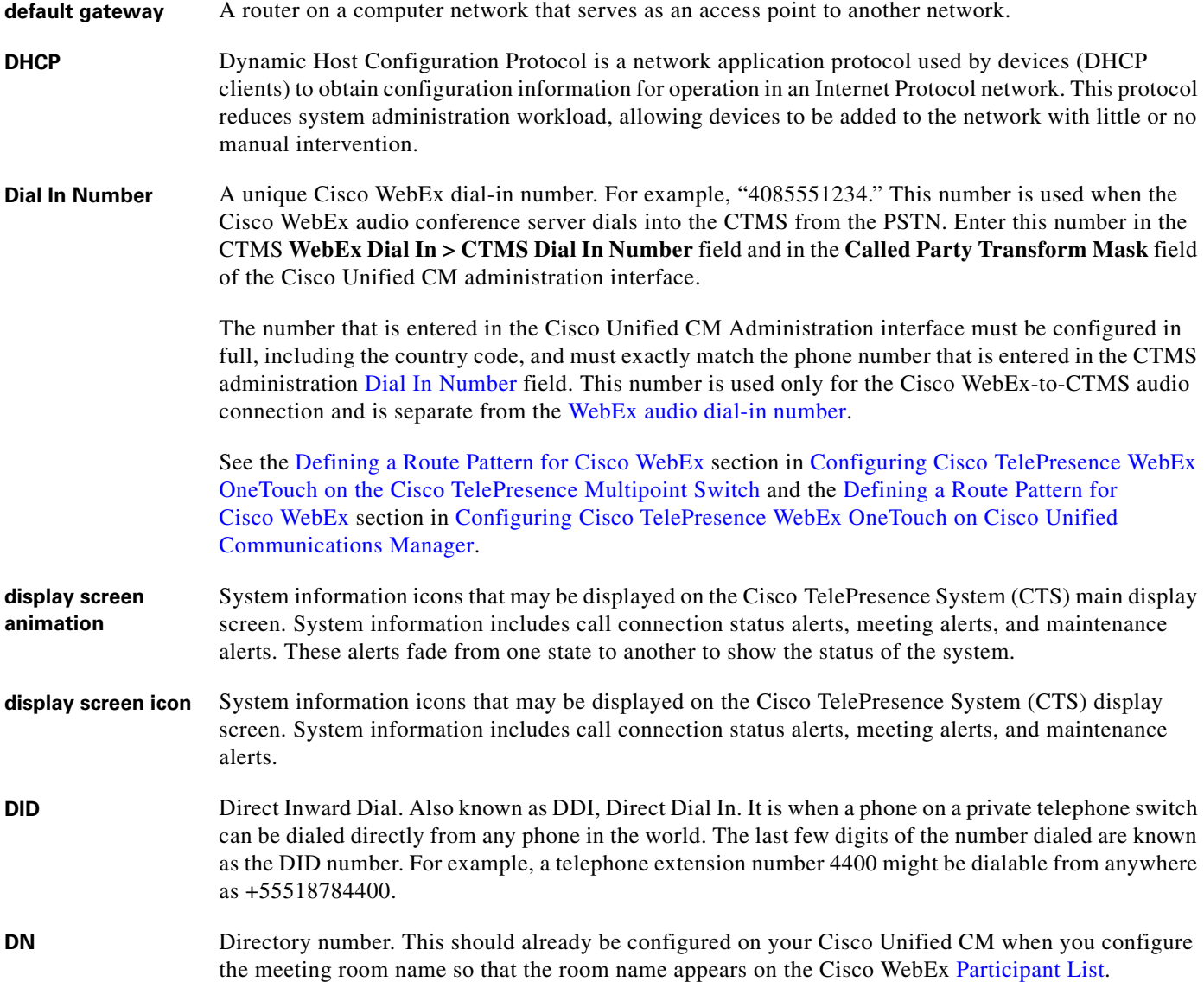

 $\overline{\mathbf{I}}$ 

П

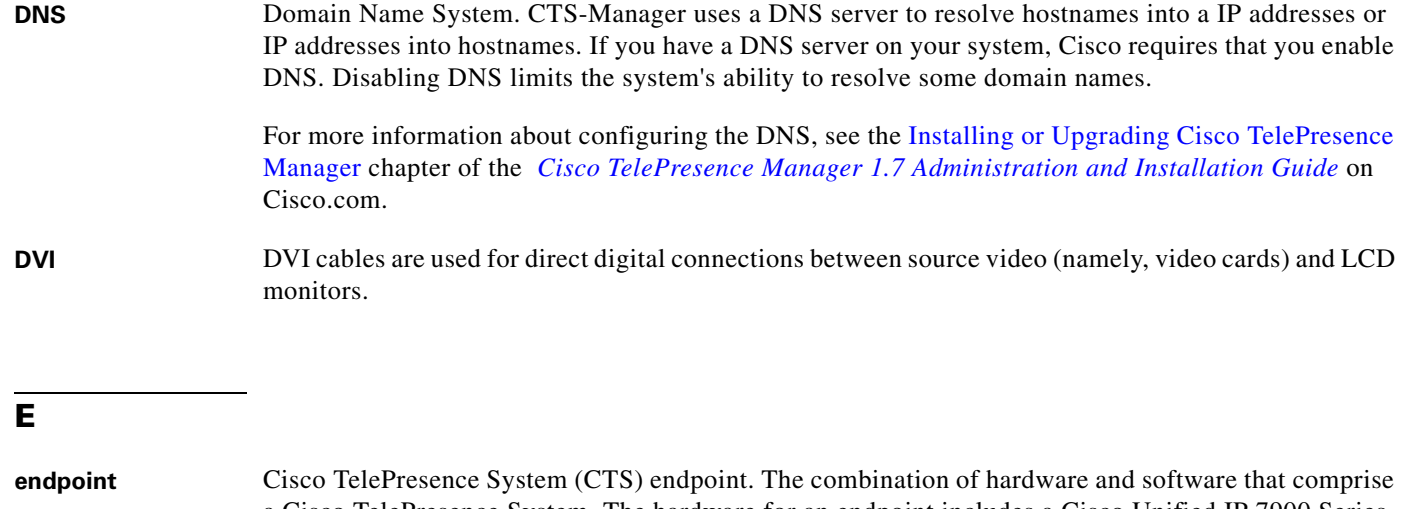

<span id="page-4-2"></span>a Cisco TelePresence System. The hardware for an endpoint includes a Cisco Unified IP 7900 Series telephone, one or more large-screen meeting displays, plus presentation devices, cameras, microphones, speakers, and in some models, lighting systems.

## **F**

<span id="page-4-1"></span>**full dialed number string** Full dial-string: Country code, area code, 8-digit calling number. For example, 14085551212.

#### **H**

<span id="page-4-0"></span>**host** The host schedules and starts Cisco WebEx meetings. The host controls the in-meeting experience and—as the initial presenter—can grant presenter privileges to attendees. The host can start a session's audio conferencing portion, as well as lock the meeting and expel attendees. See [alternate host.](#page-0-0)

#### **I**

**IP address** A device identifier on a TCP/IP network.

**L**

<span id="page-5-1"></span>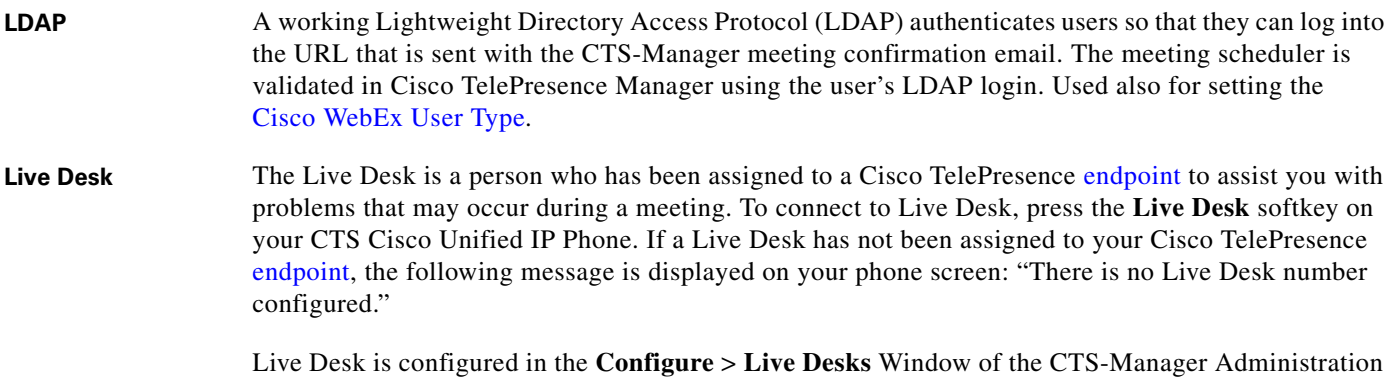

interface. See the [Cisco TelePresence Manager Installation and Configuration Guide](http://www.cisco.com/en/US/docs/telepresence/cts_manager/1_7/admin/ctm_cfg.html) on Cisco.com.

**M**

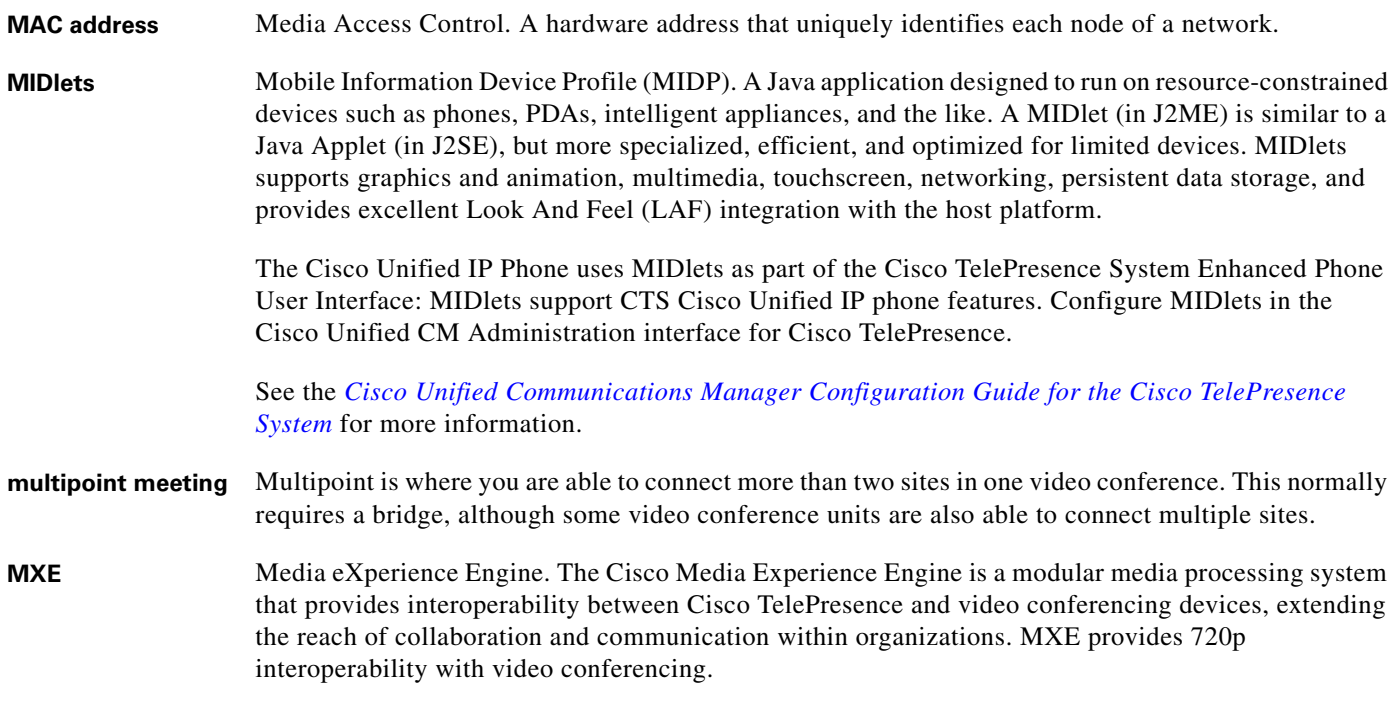

### <span id="page-5-2"></span>**N**

<span id="page-5-0"></span>**Non-Permitted User** Cisco WebEx user role configured in the CTS-Manager Administration interface. You can configure CTS-Manager to disallow Cisco WebEx support entirely. Users configured in this mode may not use the Cisco WebEx feature, and may only schedule standard multipoint CTMS meetings.

> User roles are configured in CTS-Manager Administration **Configure** > **Access Management**. See the [Cisco TelePresence Manager Installation and Configuration Guide](http://www.cisco.com/en/US/docs/telepresence/cts_manager/1_7/admin/ctm_cfg.html) on Cisco.com.

See also [Permitted User](#page-6-0) and [Premium User](#page-6-1).

# **O**

**One-Button-to-Push** Cisco technology that allows you to simply press the meeting that is listed on the in-room IP phone to start a Cisco TelePresence meeting.

**OWA** Microsoft Outlook Web Access (OWA) is a webmail service of Microsoft Exchange Server 5.0 and later releases. The web interface of Outlook Web Access resembles the interface in Microsoft Outlook. Outlook Web Access comes as a part of Microsoft Exchange Server. OWA is used to access email (including support for S/MIME), calendars, contacts, tasks, and other mailbox content when access to the Microsoft Outlook desktop application is unavailable.

#### **P**

<span id="page-6-4"></span><span id="page-6-3"></span><span id="page-6-2"></span><span id="page-6-1"></span><span id="page-6-0"></span>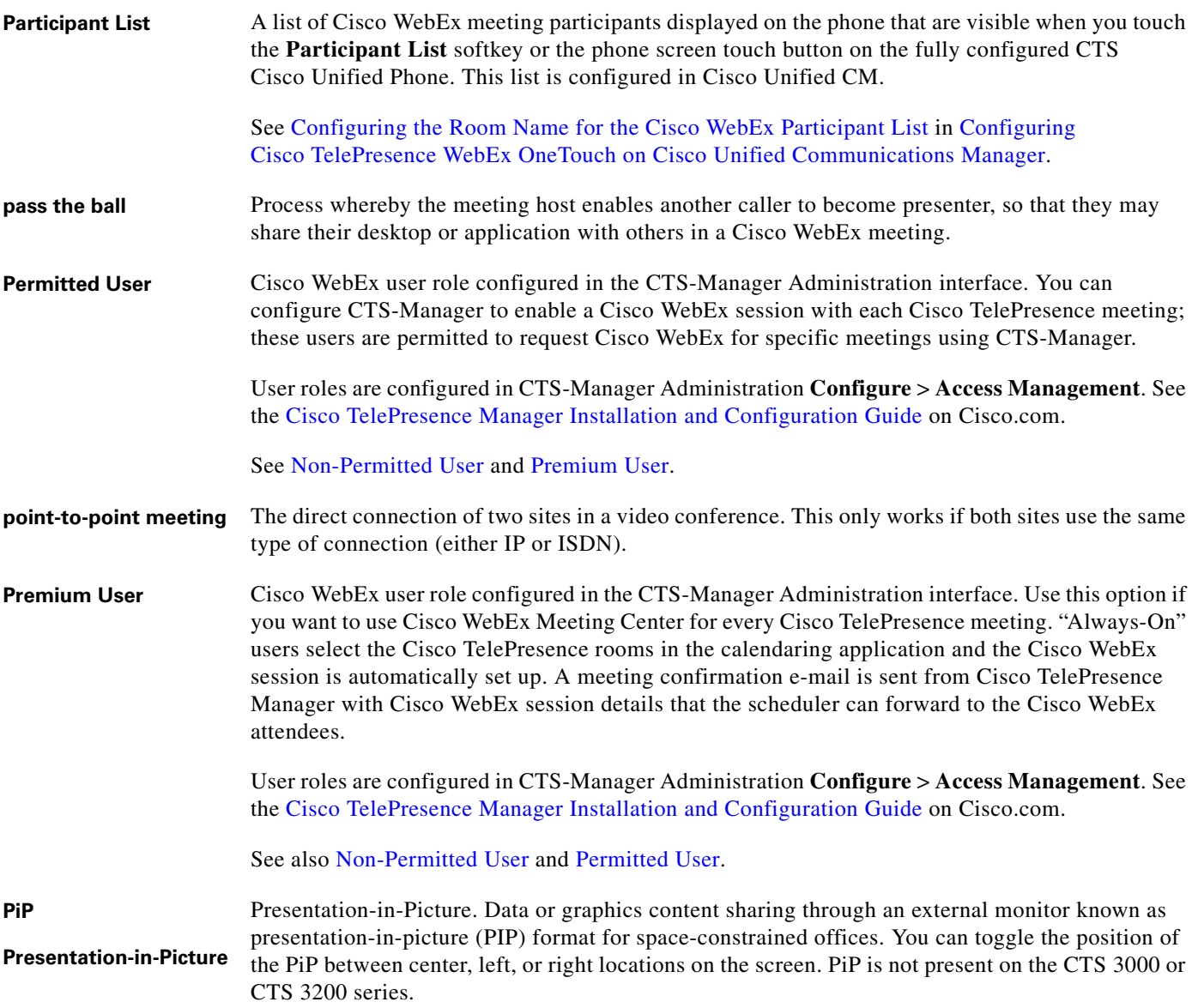

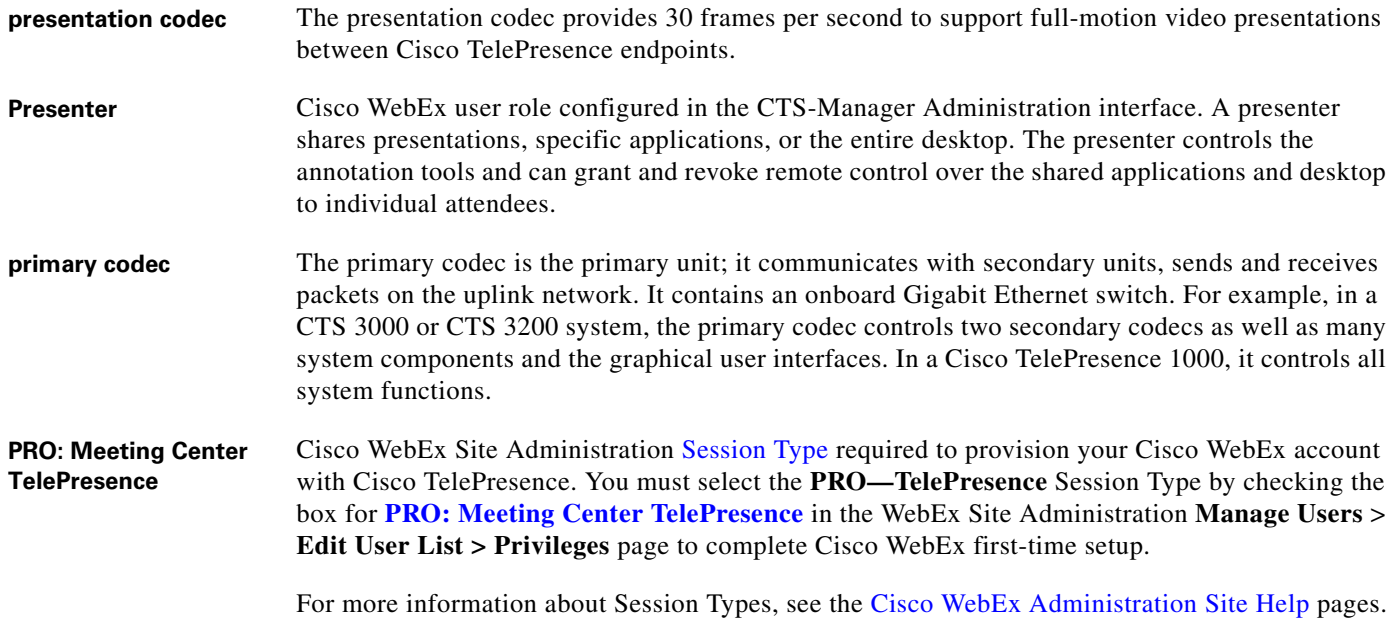

## <span id="page-7-0"></span>**S**

- **scheduled meeting** Cisco TelePresence multipoint meetings are scheduled by end users using Microsoft Exchange or IBM Domino clients in the same manner that a [point-to-point meeting](#page-6-3) is scheduled. Scheduled meetings require no CTMS administrator interaction. CTS Manager is a required component for scheduled meetings. It provides the interface between Microsoft Exchange or Lotus Domino and the CTMS, allowing the appropriate resources on the CTMS to be reserved for the [multipoint meeting.](#page-5-2)
- **secondary codec** Codecs that assist the primary codec in the large Cisco TelePresence 3000/3200 systems. Secondary codecs process audio and video signals and send them to the primary codec, which multiplexes the signals into separate, single RTP streams.

<span id="page-8-1"></span><span id="page-8-0"></span>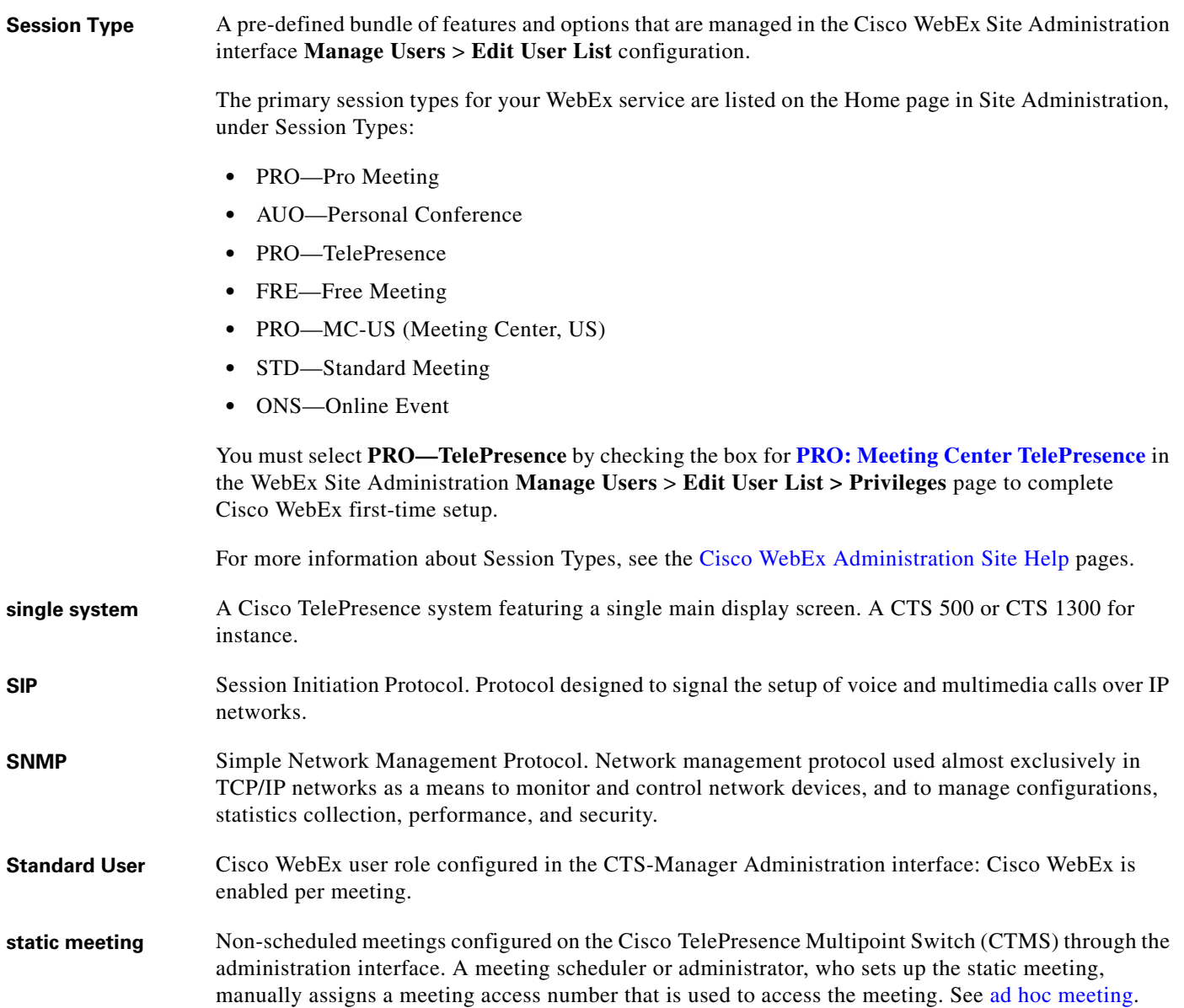

# **T**

**triple system** A Cisco TelePresence (CTS) 3000 or CTS 3200 system featuring three main display screens.

**TFTP** Trivial File Transfer Protocol. Simplified version of FTP that allows files to be transferred from one computer to another over a network, usually without the use of client authentication (for example, username and password).

# **V**

**VGA** Video Graphics Array port and cable for Cisco TelePresence. A CTS [endpoint](#page-4-2) initiates a presentation at any point by plugging the VGA Auxiliary cable into the CTS endpoint presenter's laptop, which automatically shares from the presenter's laptop. The last participant in the meeting to plug in their laptop with the VGA cable shares their presentation using [PiP.](#page-6-4) See the [Cisco TelePresence System User](http://www.cisco.com/en/US/docs/telepresence/cts_admin/1_7/userguide/cts_ug.html)  [Guide](http://www.cisco.com/en/US/docs/telepresence/cts_admin/1_7/userguide/cts_ug.html) for more information about sharing presentations.

## **W**

<span id="page-9-1"></span><span id="page-9-0"></span>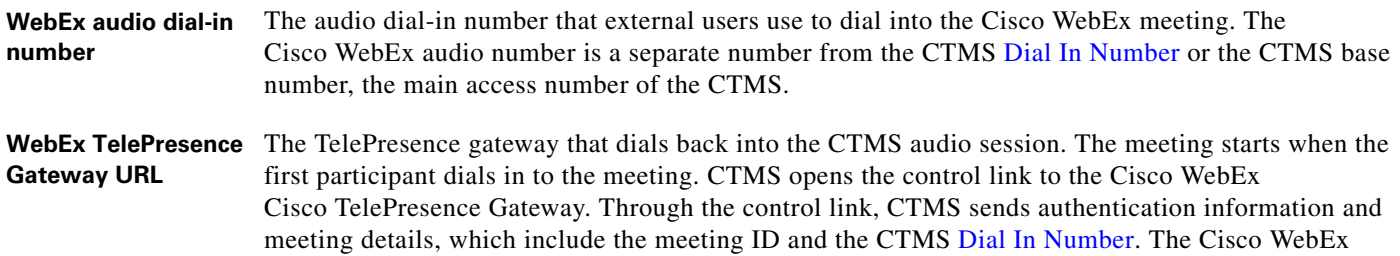

Cisco TelePresence Gateway uses this number to call back to the CTMS.

Configure the WebEx configuration field under CTMS administration **Configure** > **WebEx** > **Control Link**. This URL points to the Cisco WebEx server for video and creates the socket connection. You must use a specific URL format and add the " **:443** " port extension to the WebEx TelePresence Gateway URL. See Configuring Cisco WebEx Details in CTMS.

Your Cisco WebEx Account Team assigns you an appropriate TP gateway site.